## **Metal Button**

Start with a Transparent image and right click the **Rectangle Tool** and select the **Rounded Rectangle Tool**. Go to the Options bar and set the corner

radius to a high number (this image is set to 50px). Make your button (preferably like mine).

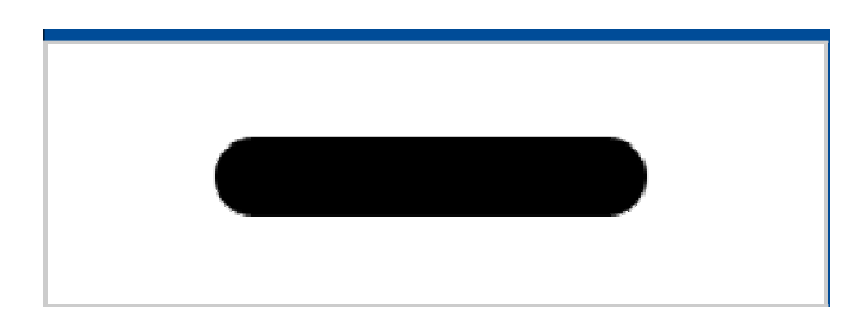

Now double click on the layer with the button and add this settings, **Drop** 

**Shadow and Inner Glow**

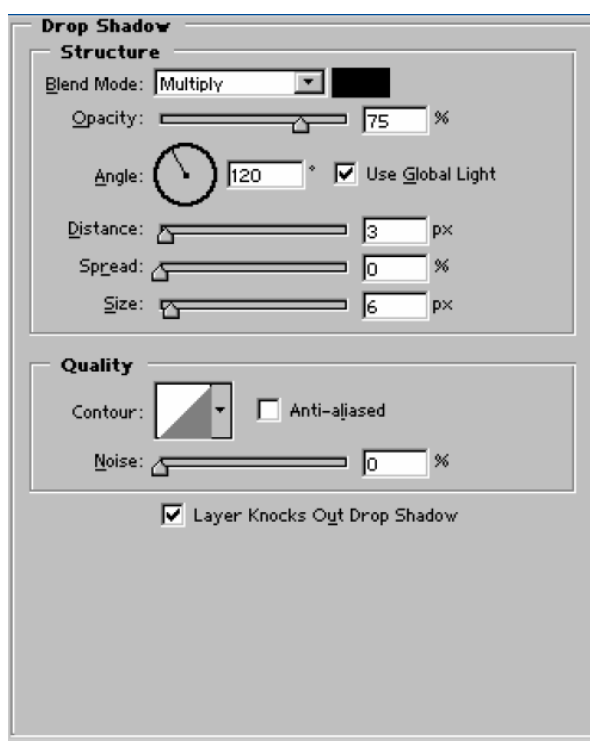

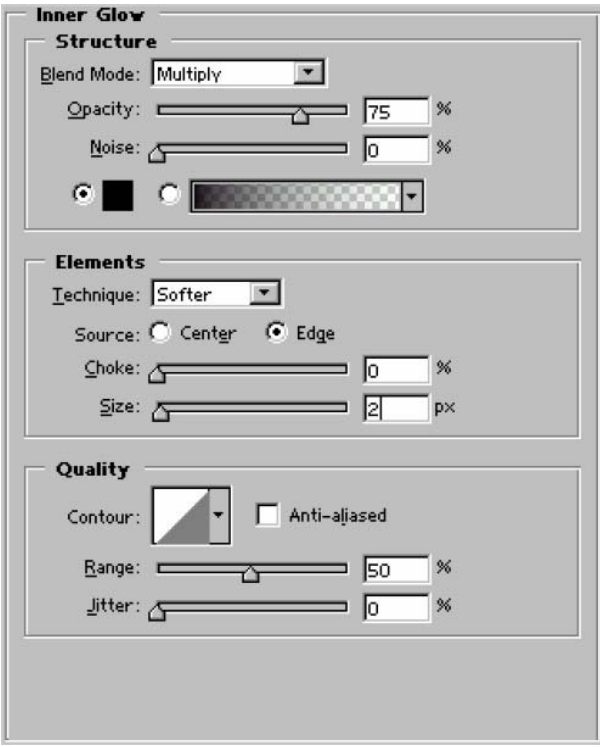

## **Bevel Emboss**

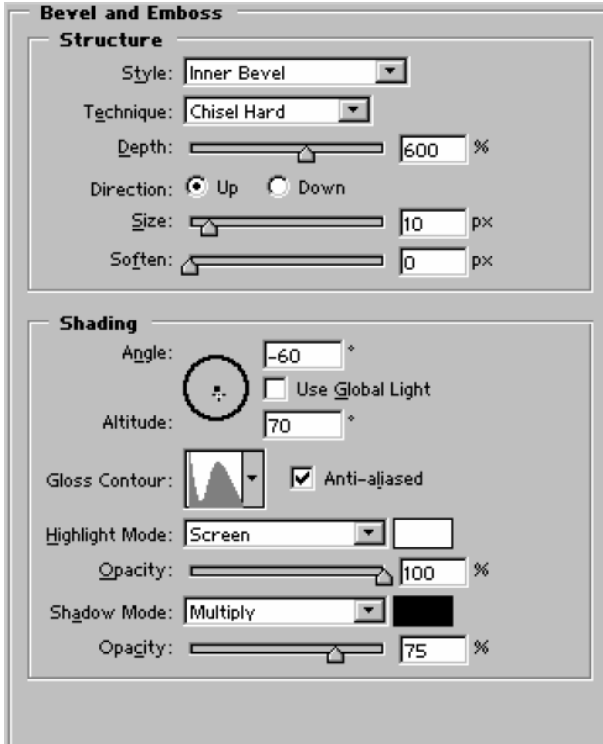

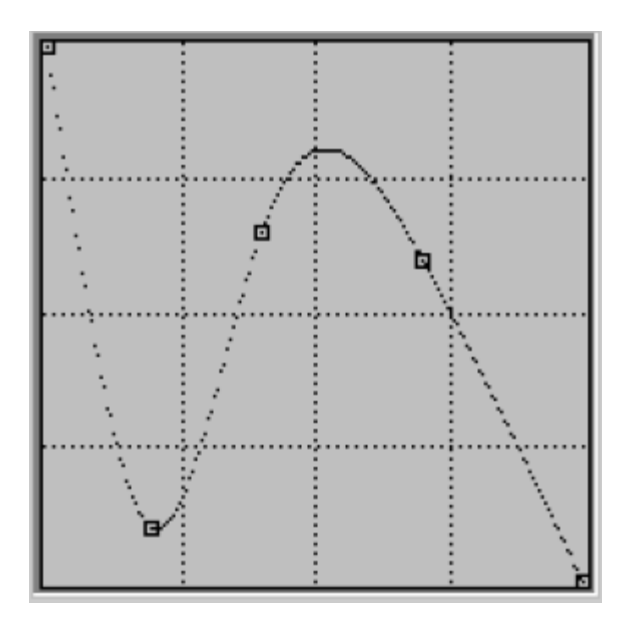

**Contour** 

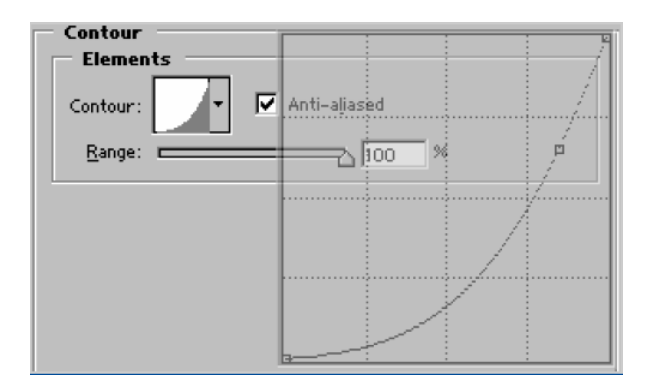

**Satin** 

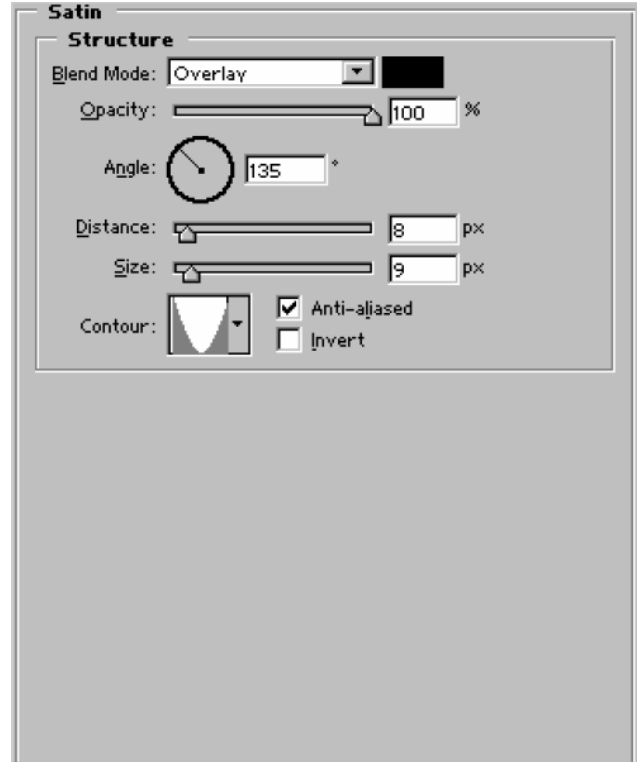

And finally **Color Overlay**.

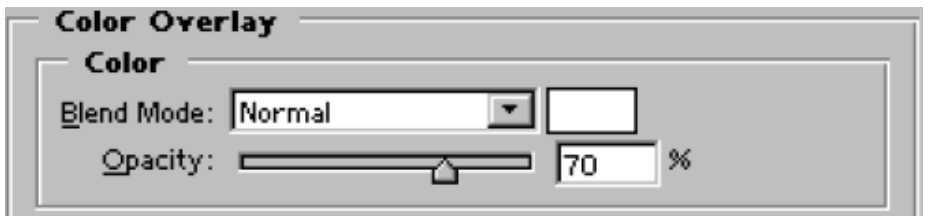

Here is your button.

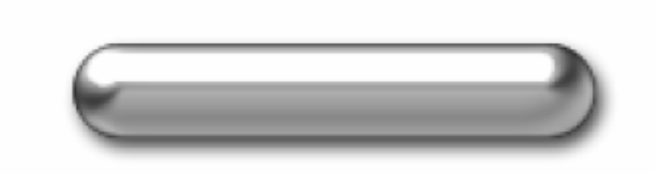

And just add some text and you're done.

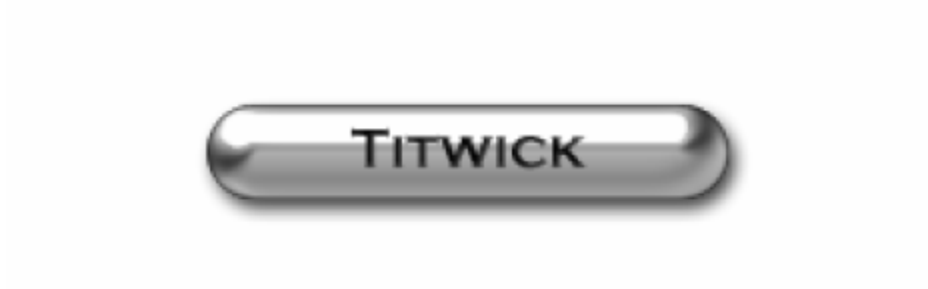